# **Utah Insurance Department—File Upload**

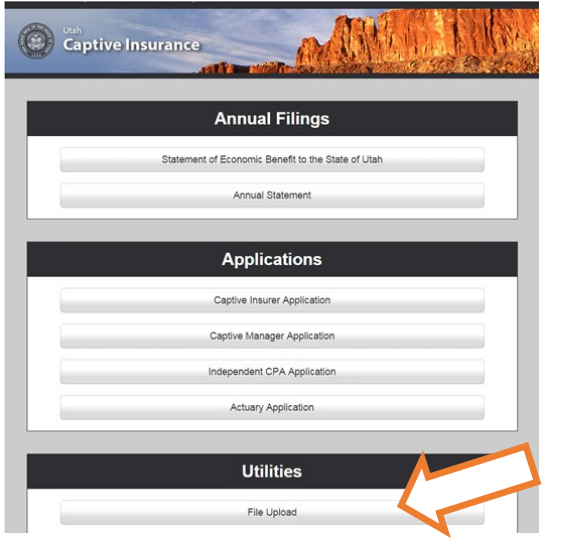

### forms.uid.utah.gov

## forms.uid.utah.gov/insurance/fileUploads

File upload can be accessed a couple different ways. The most common is on the department's forms menu. It can also be linked to from other locations on the web, or as in the case of the new captive insurance online application, from within the application.

## **Customer's View**

#### **Division Pick List**

Customers will need to choose the division to send the files to.

#### **Choose File(s)**

Customer clicks to add file to upload

#### **Add File**

Allows multiple files to be uploaded

#### **Upload File(s)**

Limit of 10 megs combined

#### **Files Waiting for Processing**

Customer's files that have not yet been downloaded by UID staff.

Customers will have to create an account before they can upload files.

Application encrypts each file on upload making it more secure than email.

File types allowed are limited.

- Text—txt, pdf, doc, docx, xls, xlsx, ods, odt
- Images—tiff, tif, bmp, png, gif, svg, jpg, jpeg
- Audio/Video—mpg, mepg, wav, mp3, mp4, avi

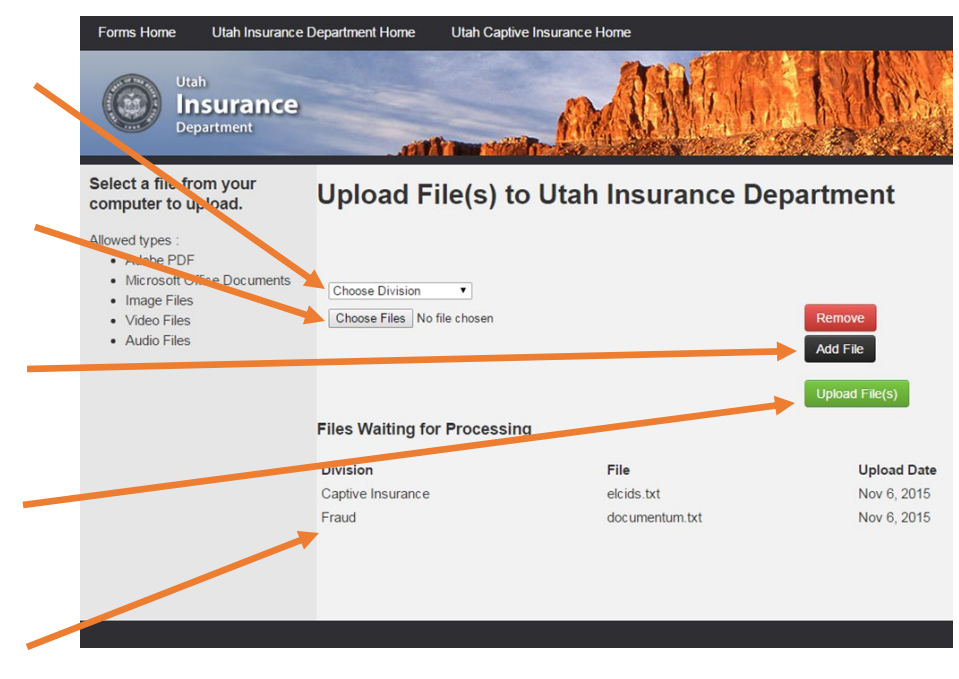